# **Boletim Técnico**

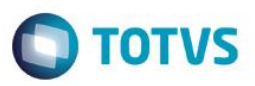

# **Médias de Licença Maternidade**

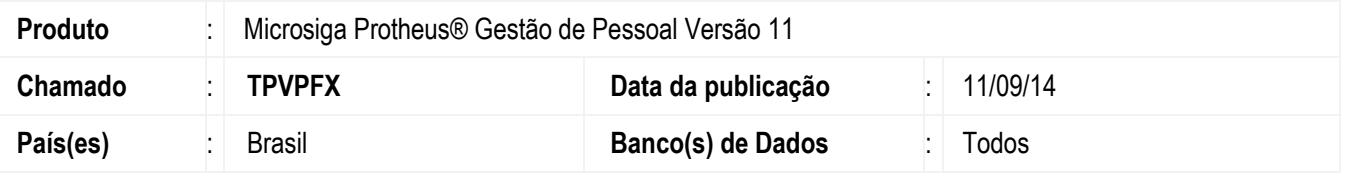

Em conformidade com a **INSTRUÇÃO NORMATIVA 45 DE 06 DE AGOSTO DE 2010**, para os casos em que a funcionária possuir um afastamento e, em seguida, ao término deste afastamento se licenciar por Maternidade (sem que tenha trabalhado entre os 2 afastamentos) a composição das médias não poderá incluir o período em que a funcionária esteve afastada do primeiro afastamento, para a média dos últimos 6 meses.

### **Exemplo 01:**

**Afastamento por doença do período de 01/08/2014 à 31/08/2014**

### **Afastamento por licença maternidade de 01/09/2014 29/12/2014**

Neste caso, a funcionária não retornou ao trabalho entre o afastamento por doença e a licença maternidade, então o mês de Agosto não poderá ser considerado para a composição da média dos últimos 6 meses, sendo eles:

02/2014, 03/2014, 04/2014, 05/2014, 06/2014 e 07/2014.

### **Exemplo 02:**

#### **Afastamento por doença do período de 01/08/2014 à 30/08/2014**

#### **Afastamento por licença maternidade de 01/09/2014 29/12/2014**

Neste caso, a funcionária retornou ao trabalho no dia 31/08/2014 e só em 01/09/2014 se licenciou por maternidade, então o mês de Agosto será considerado para a composição da média dos últimos 6 meses, sendo eles:

03/2014, 04/2014, 05/2014, 06/2014, 07/2014 e 08/2014.

## **Procedimento para Implementação**

O sistema é atualizado logo após a aplicação do pacote de atualizações (*Patch*) deste chamado.

## **Procedimento para Utilização**

- 1. Acesse a rotina **Cadastro de Verbas (GPEA040).**
- 2. Selecione a verba que fará a média e clique em **Alterar**
- 3. Na aba **Médias**, campo **Média Férias** (**RV\_MEDFER**) informe a quantidade de meses que serão utilizados para compor a média, conforme a **Instrução Normativa**, para licença maternidade serão 06.
- 4. Clique em confirmar.
- 5. A funcionária deverá ter esta verba calculada na tabela de acumulados (**SRV**).

Este documento é de propriedade da TOTVS. Todos os direitos reser

 $\odot$ 

# **Boletim Técnico**

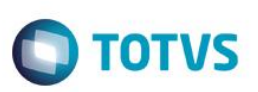

- 6. Acesse a rotina de **Cadastramento de Afastamentos** (**GPEA240**)
- 7. Inclua um afastamento para a funcionária diferente de licença maternidade, com data anterior ao afastamento por licença maternidade, por exemplo **Dt. Afastam.** 01/08/2014 **e Dt. Fim Afas.** 31/08/2014.
- 8. Inclua outro afastamento para a funcionária, agora de licença maternidade **Tipo Afastam:** Q, B, 7 ou 6. **Dt. Afastam.** 01/09/2014 e **Dt. Fim Afas.** 29/12/2014.
- 9. Acesse a rotina de **Demonstrativo de Médias (GPER080).**
- 10. Preencha os parâmetros e no pergunte **Media?** Selecione **Lic. Maternidade**.
- 11.Confirme a geração do relatório
- 12. Verifique que a média da verba selecionada está sendo apurada de **02/2014** até **07/2014**, ou seja, o período do afastamento anterior à licença maternidade não entrou para a composição das médias.
- 13. Acesse a rotina de **Cálculo da Folha** (**GPEM020**) faça o cálculo da folha e verifique que o valor da média foi calculado na folha de pagamento.

## **Informações Técnicas**

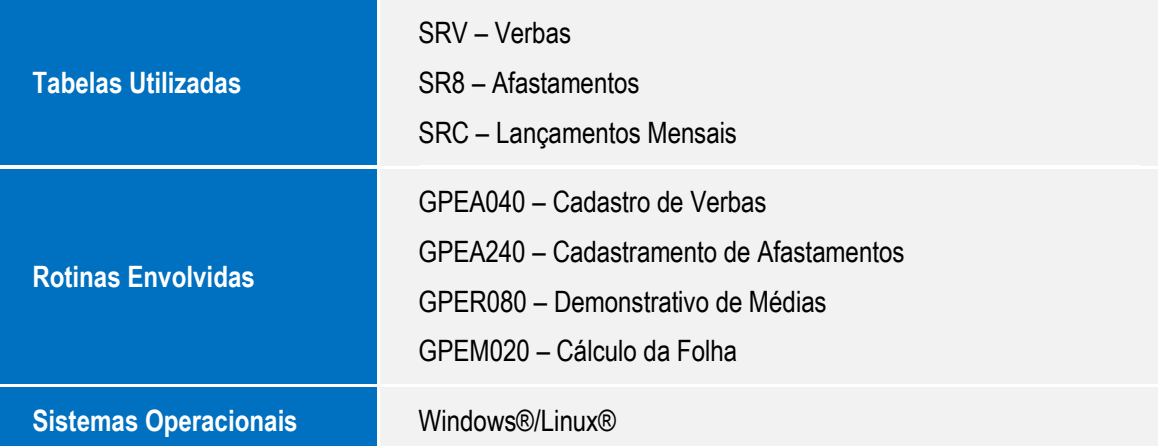